# 1.輸入資料,檢查完沒問題後,點選[送出]

僑光科技大學 112 學年度 第 1 學期 教學助理[TA]申請表

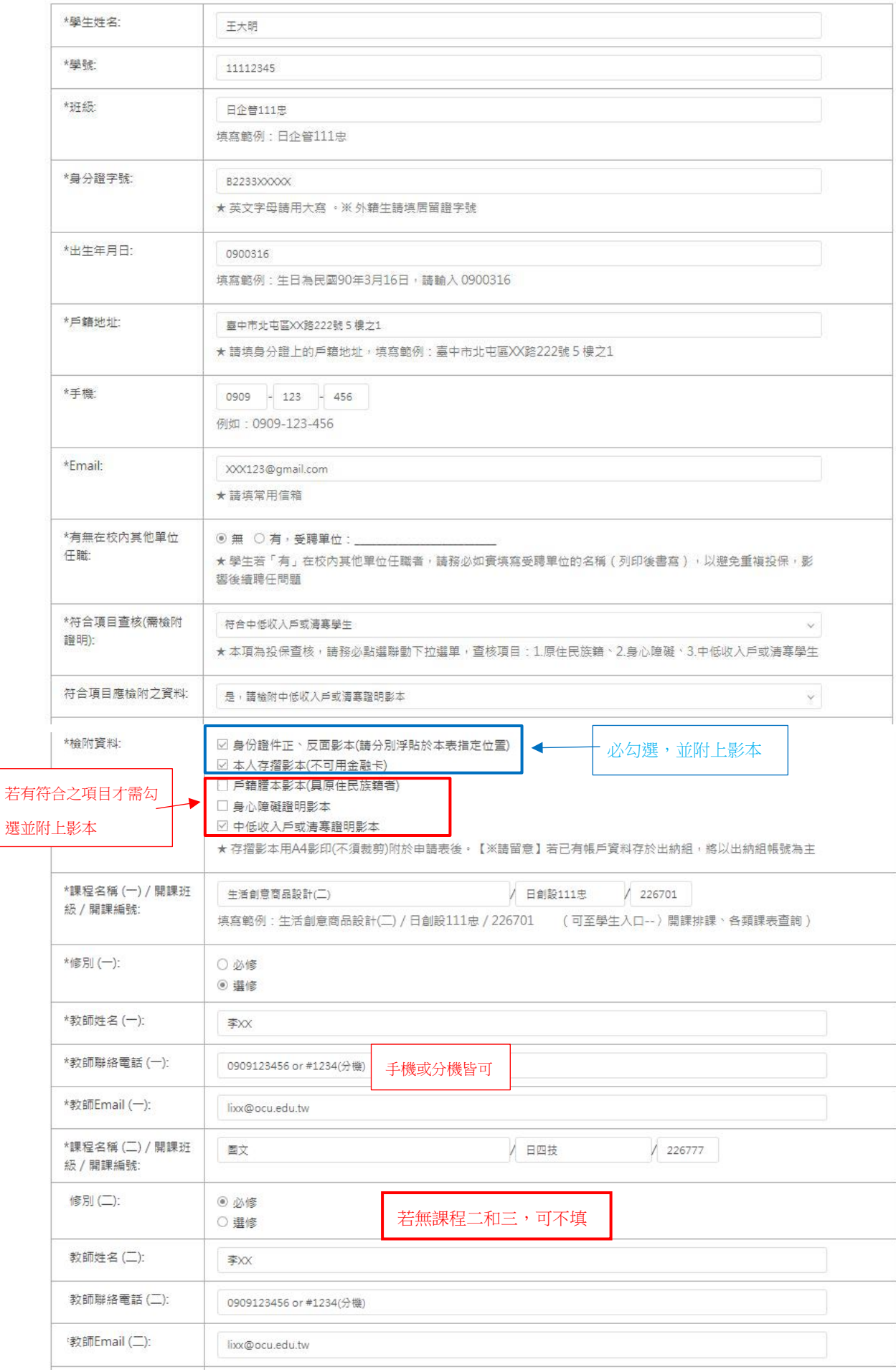

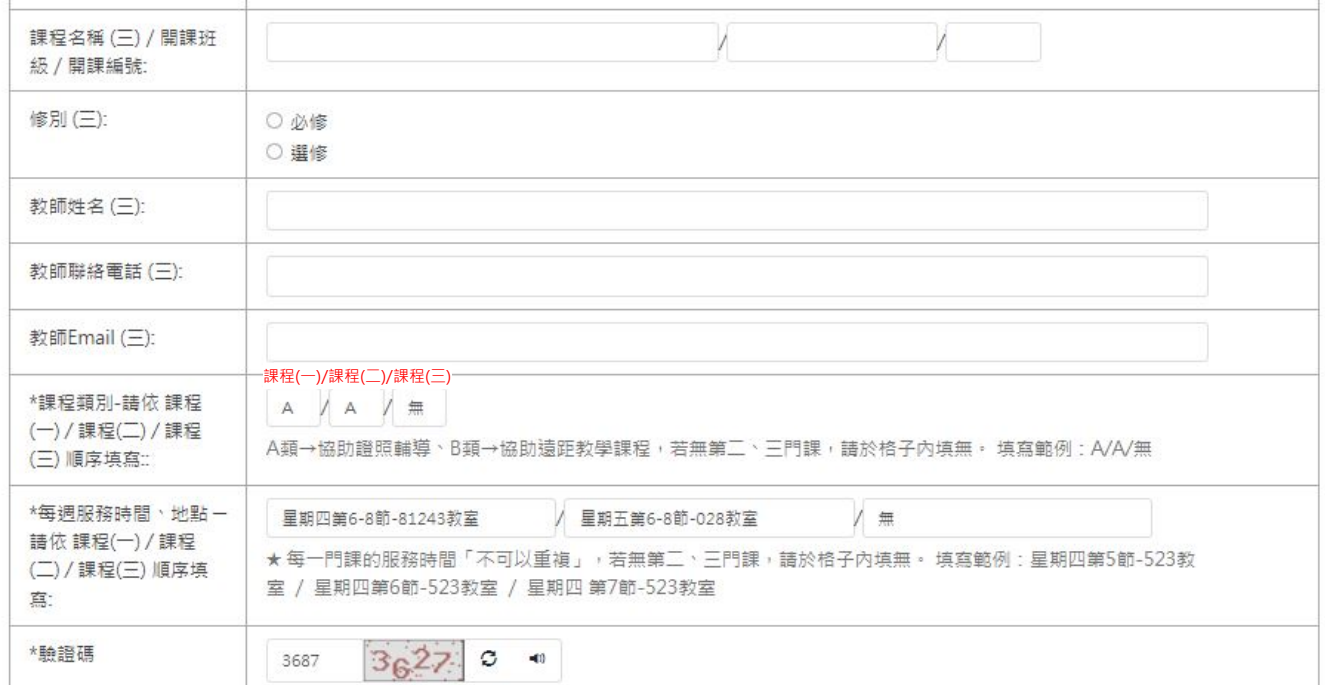

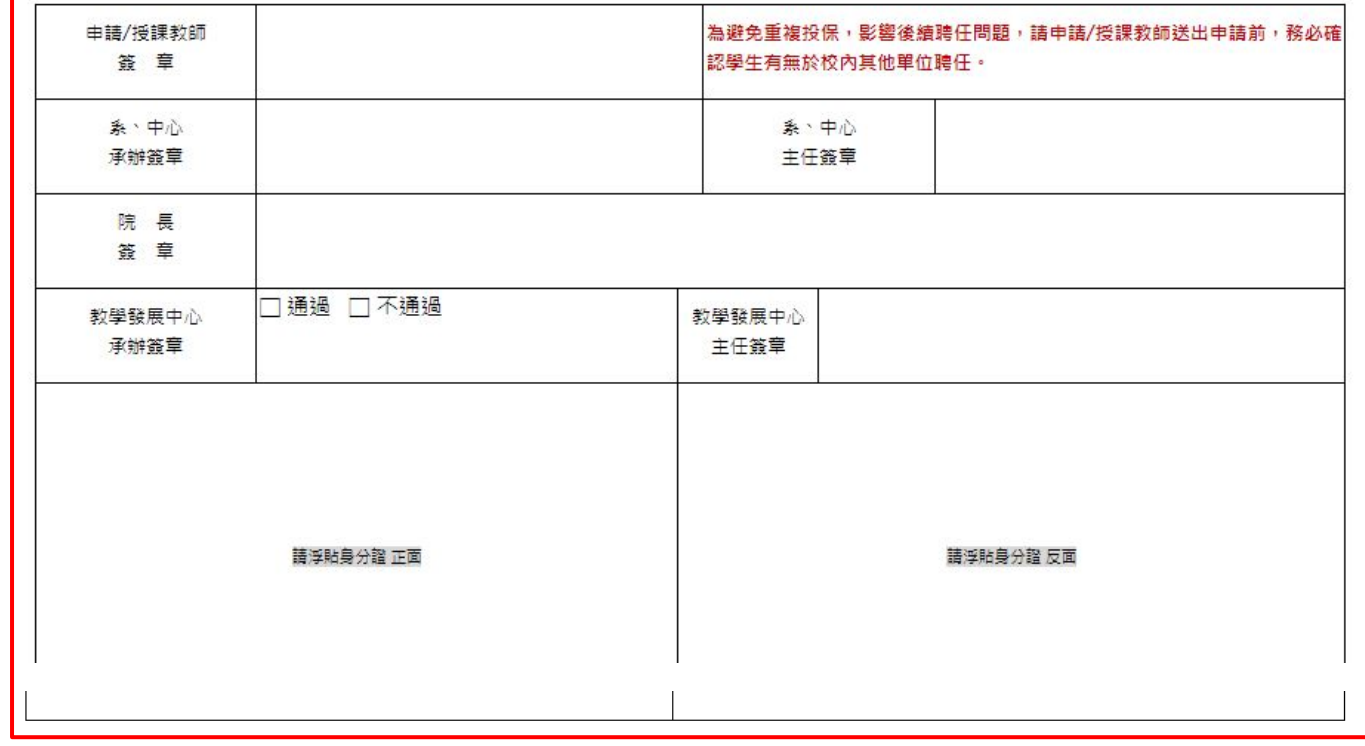

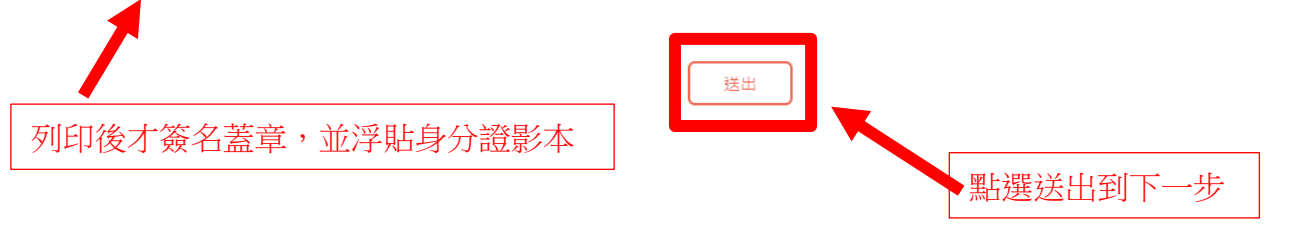

# 2.檢查資料是否正確,資料正確請點 [確認提交]

#### 112-1教學助理[TA]申請表

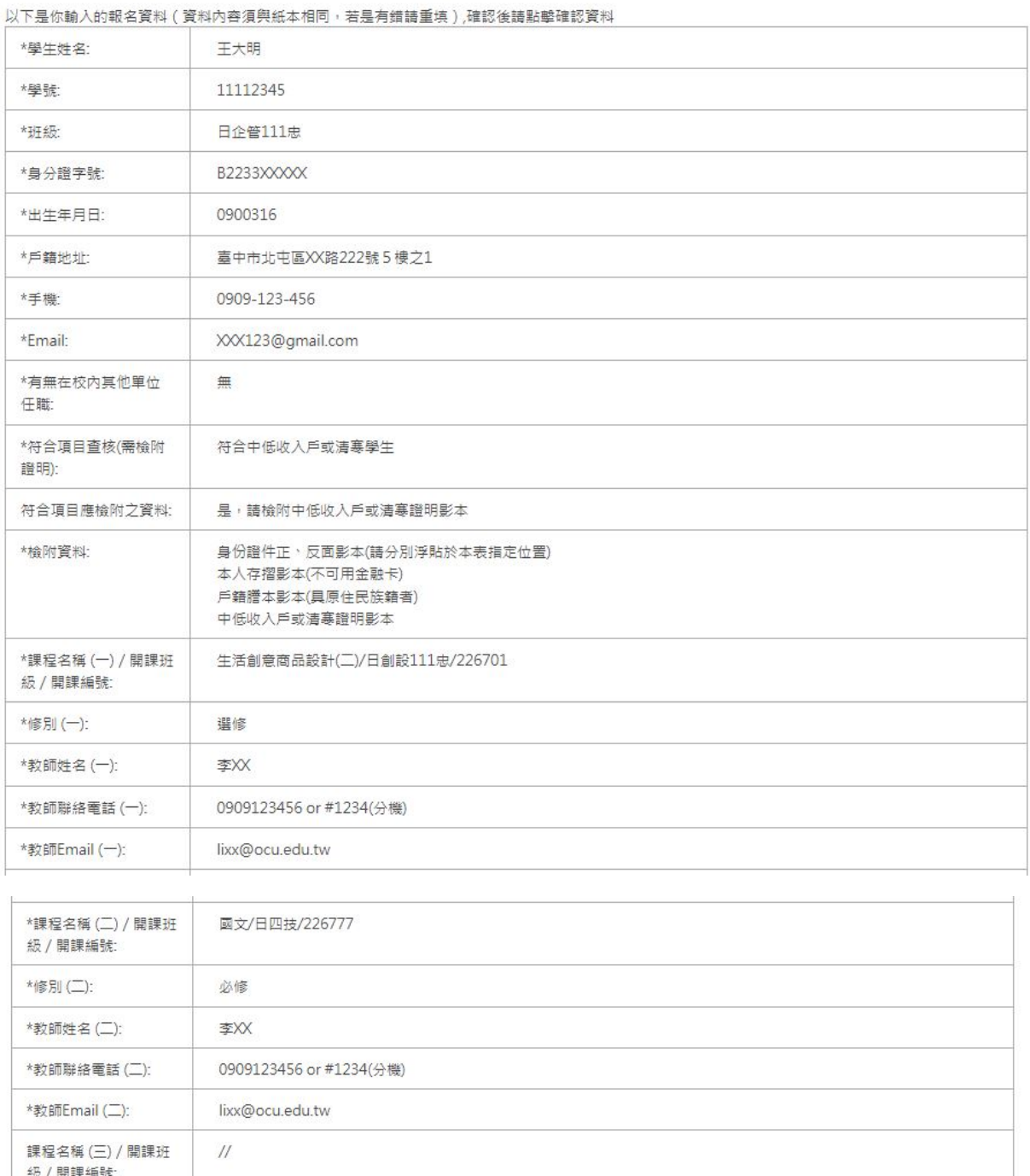

級/開課編號: 修別(三): 教師姓名(三): 教師聯絡電話 (三): 教師Email (三): \*課程類別-請依 課程 A/A/無  $(-)/$ 課程 $(2)/$ 課程 (三) 順序填寫:: 星期四第6-8節-81243教室/星期五第6-8節-028教室/無 \*每週服務時間、地點-請依課程(一) / 課程 (二) / 課程(三) 順序填 寫: 確認提交 返回上一步

確認無誤請提交 | おきちゃん 若發現有誤請返回上一步

# 3.提交後請點選[列印]

## 112-1教學助理[TA]申請表

您的資料已經提交成功,請列印,感謝您的支持 您的填寫順序為:1

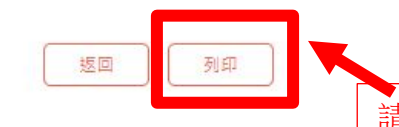

請務必列印表單,否則須重新填寫

4. 列印後會跳出完整頁面,請點選右上角的→[三個點]→[列印]

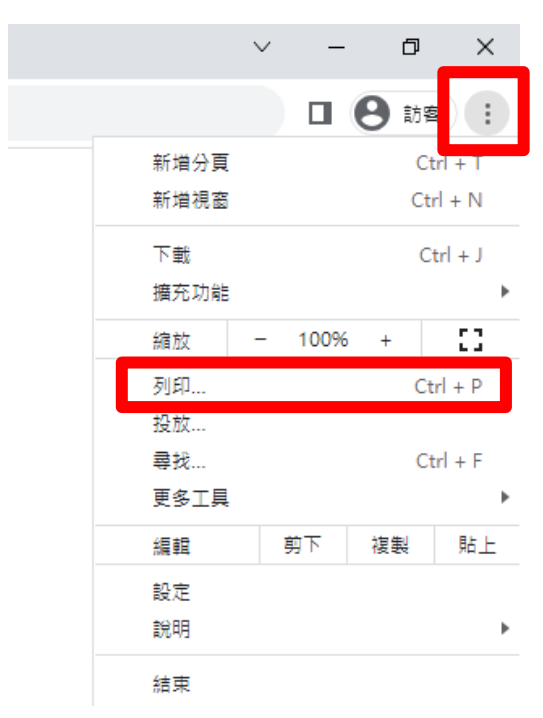

#### 5.這樣就可以列印了!

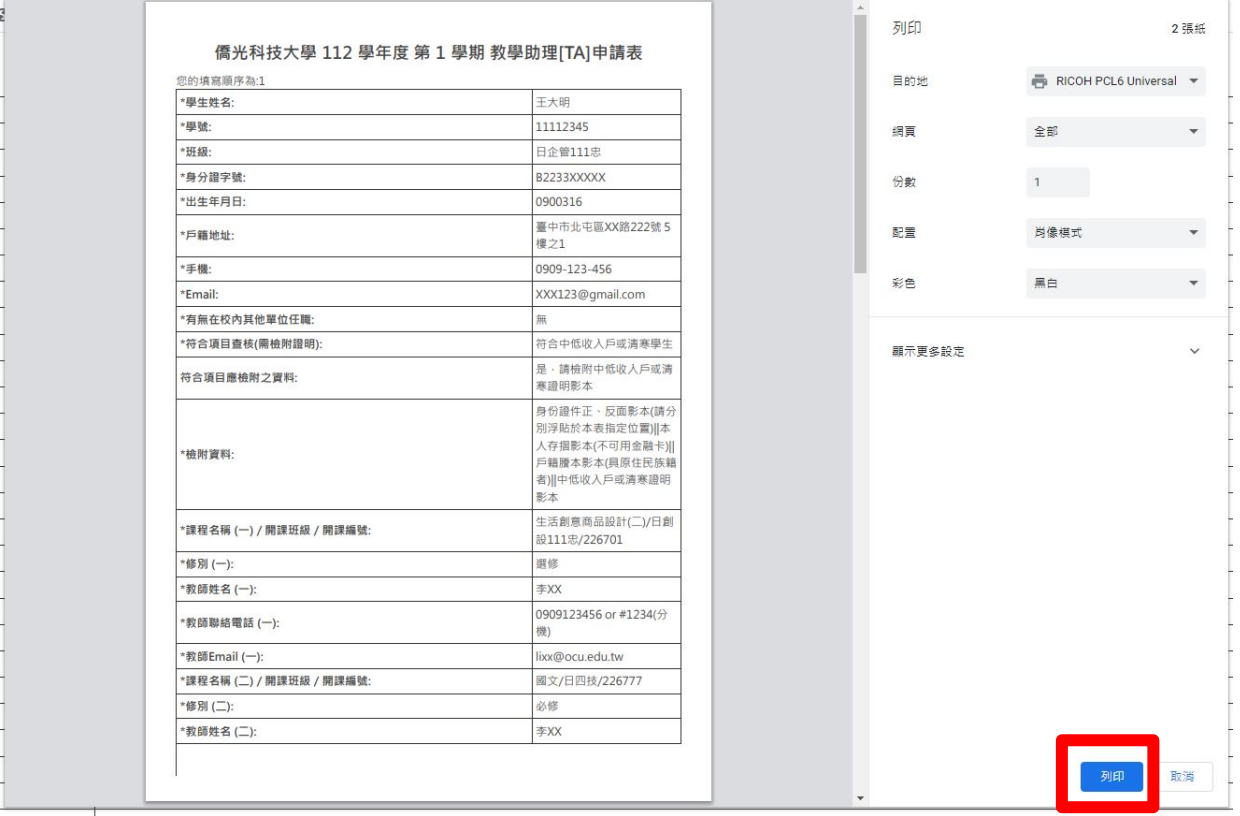

### 提醒! 若是無法直接列印也可以選擇另存[PDF 檔], 再列印。 列印 1頁 目的地 ■ 另存為 PDF  $\overline{\mathbf{v}}$ **RICOH PCL6 UniversalDriver V4.3** 另存為 PDF 網頁 <mark>顯尔更多…</mark> 肖像模式  $\overline{\phantom{a}}$ 配置 顯示更多設定  $\checkmark$

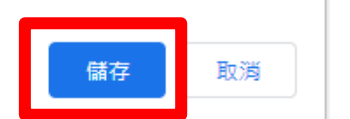